## **SHOWCASE**

1

16

TOTVS Roteirização e Entrega Versão 6.4.2310.128078

# **Agenda Showcase TRE**

- **1 Melhoria na presentation tree de viagens**
- **2 Opção de mover um pedido para a cesta de pedidos**
- **3 Regra de horário da transição**
- **4 [Importação de planilhas] - Campos das planilhas aceitarem formato string**
	- **Nova API Rest Autotrac**
- **Na tela de localidade ter opção de deletar mais de uma localidade 6**
- **7 Incluir informação de tipo de pedido no relatório de planejamento**
- **8 9 Melhoria no status do monitoramento (Monitoráveis/ Transições e Resumo de transições)**
	- **Routing sob demanda**
- **10 Pedágio**

**5**

- **11 Alteração do nome "Previsto" para "Planejado" nas telas do TRE**
- **12 Criar validadores de capacidade mínima para o veículo [Ullian]**
- **13 Mostrar KM de uma parada a outra**
- **14 Melhorias na tela resumo de entregas**
- **Regionalização 15**
- **16 Manutenções**

## **//// Melhoria na presentation tree de viagens**

**THE PROBLEM:** Falta de padronização, pouca agilidade na seleção de viagens.

### **THE HILL**

**Eu como** Product Owner **gostaria** que sejam realizadas melhorias na presentation tree de viagens **para**  melhorar a usabilidade do cliente.

Não é padrão o tamanho das fontes da presentation tree de Viagens. Para selecionar uma viagem o usuário deve clicar sobre a engrenagem e utilizar a opção selecionar todas as viagens.

Em programação > análise > Viagens está:

- Padronizado o tamanho das fontes.
- Disponível o campo seleção de viagens a frente do totalizador.

### **AS IS TO BE OUTCOME**

Maior agilidade em realizar uma ação manual na tela melhorando a usabilidade.

## //// Melhoria na presentation tree de viagens - AS IS

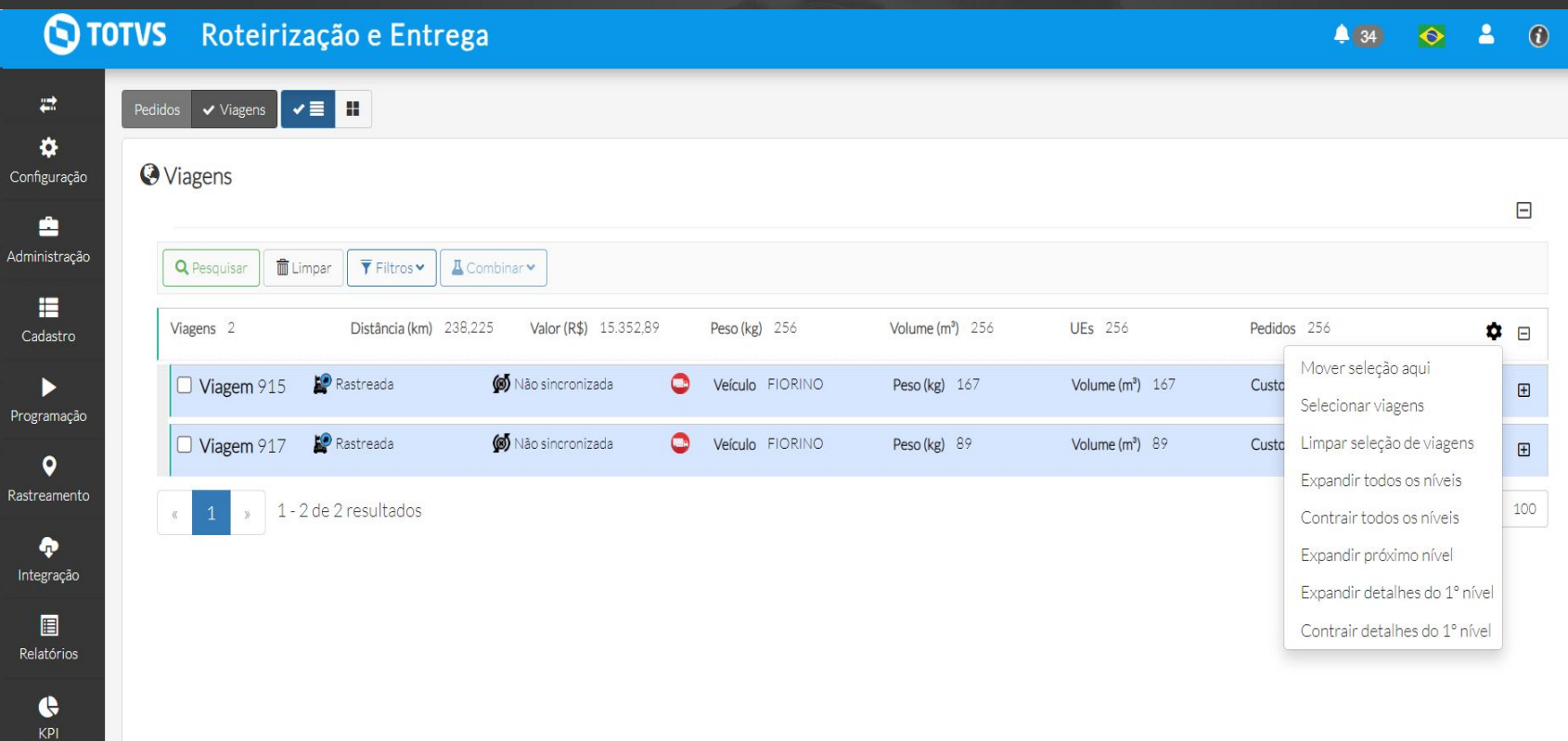

## **MIZION 10 AVR 10 AVR 10 AVR 10 AVR 10 AVR 10 AVR 10 AVR 10 AVR 10 AVR 10 AVR 10 AVR 10 AVR 10 AVR 10 AVR 10 AVR 10 AVR 10 AVR 10 AVR 10 AVR 10 AVR 10 AVR 10 AVR 10 AVR 10 AVR 10 AVR 10 AVR 10 AVR 10 AVR 10 AVR 10 AVR 10 A**

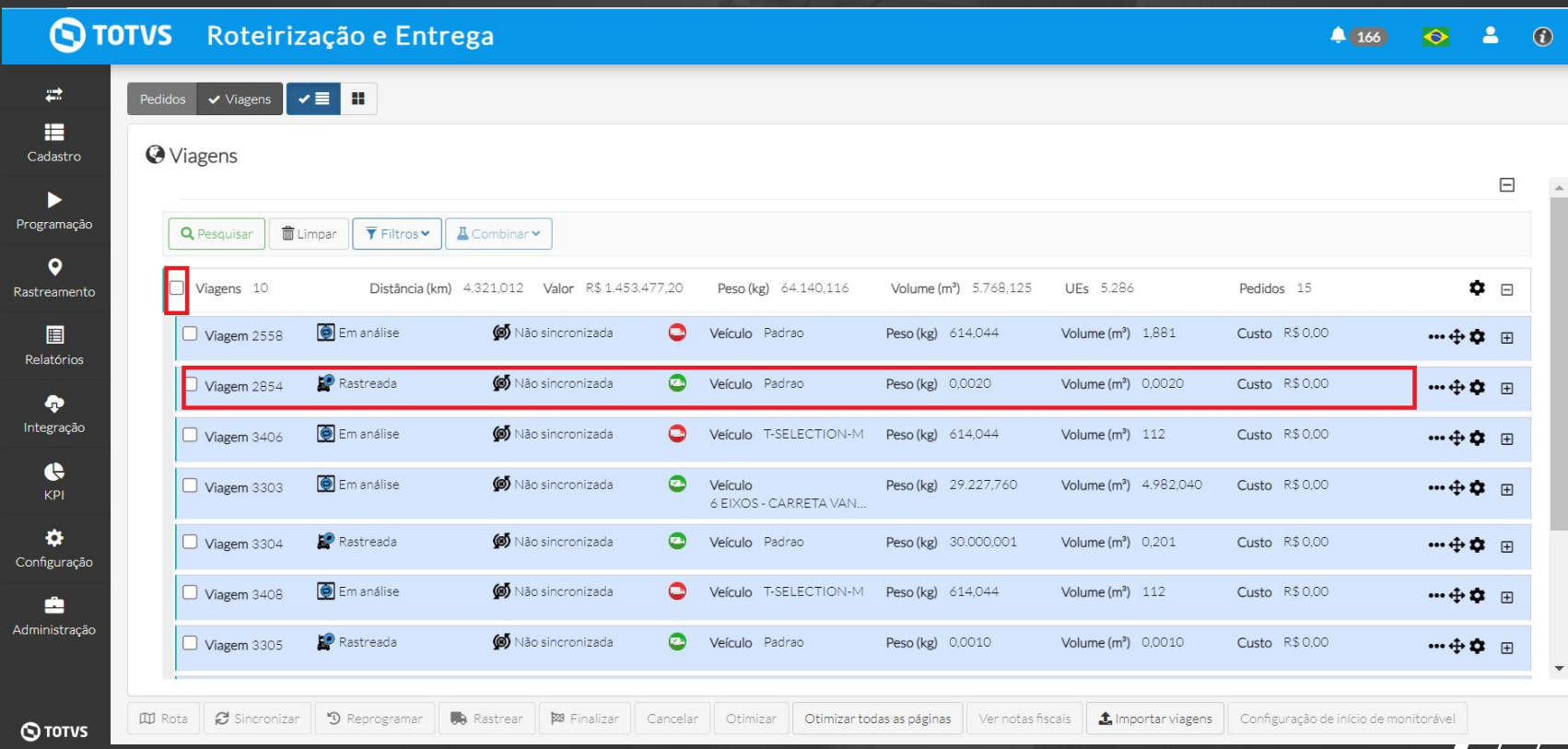

### <sup>6</sup> **Opção de mover um pedido para a cesta de pedidos**

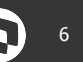

**THE PROBLEM**: Para realizar a movimentação de um pedido para a cesta de pedidos o usuária precisa arrastar o pedido para a cesta.

### **THE HILL**

**Eu como** usuário do TRE **gostaria** de ter a opção de mover um pedido de uma viagem para cesta de pedidos através da engrenagem da cesta de pedidos **para** facilitar a movimentação dos mesmos nas operações realizadas na tela de análise

Para realizar a movimentação de um pedido para a cesta de pedidos o usuária precisa arrastar o pedido para a cesta.

É possível mover um pedido de uma viagem para cesta de pedidos selecionando o pedido da viagem e clicando na opção engrenagem > mover seleção aqui da cesta de pedidos.

### **AS IS TO BE OUTCOME**

- Melhora da usabilidade.

## 7 **Opção de mover um pedido para a cesta de pedidos**

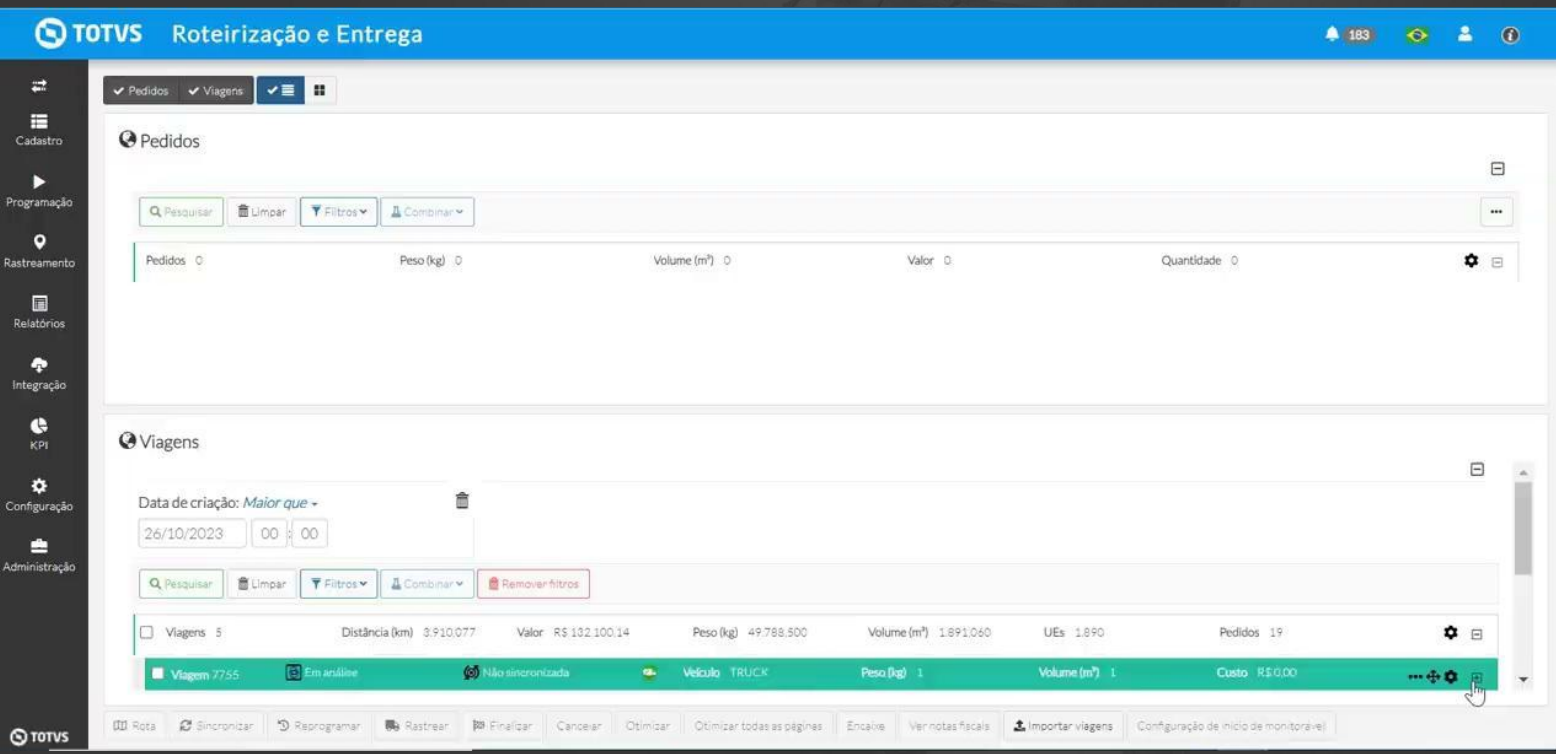

## *III* **Regra de horário da transição**

**THE PROBLEM**: Na tela de monitoráveis as transições não refletem durações configuradas na localidade.

### **THE HILL**

**Eu como** Product Owner **gostaria** de alterar a regra de horário de transição **para** para refletir o horário planejado de cada serviço

Na tela de monitoráveis as transições não refletem durações configuradas na localidade.

Caso estejam configurados as durações, na tela de monitoráveis as transições refletem o horário planejado de cada serviço.

### **AS IS TO BE OUTCOME**

- Maior credibilidade das informações.
- Melhora da usabilidade

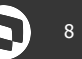

## //// Alterar regra de horário da transição - AS IS

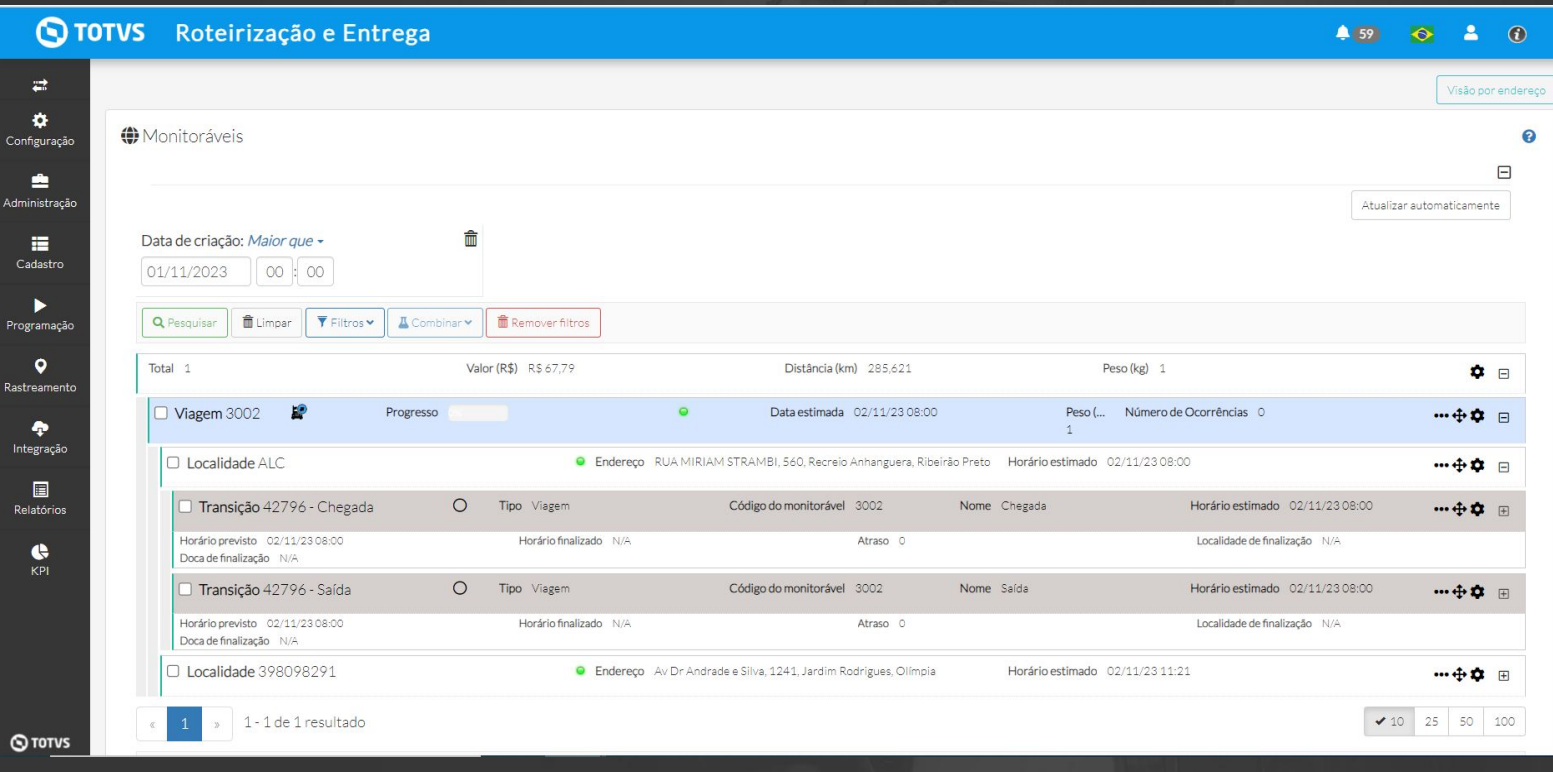

n

## //// Alterar regra de horário da transição - TO BE

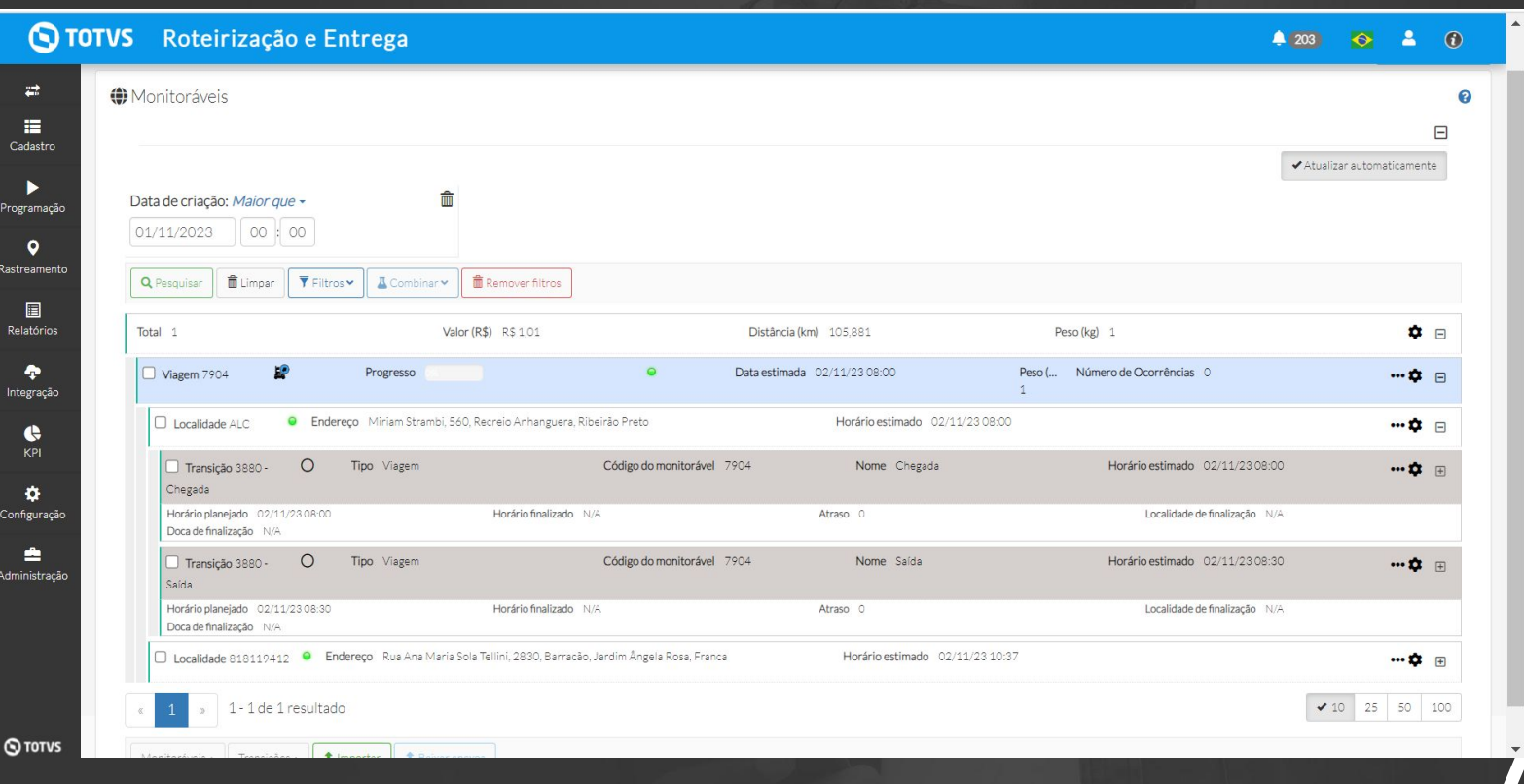

## <sup>11</sup> **[Importação de planilhas] - Campos das planilhas aceitarem formato string**

**THE PROBLEM**: Erros no preenchimento dos campos da planilha de importação

### **THE HILL**

**Eu como** Product owner **gostaria** que todos os campos das planilhas de importação aceitem o formato string **para** diminuir a possibilidade erros no preenchimento da mesma.

Ao importar a planilha ocorrem erros devido ao preenchimento incorreto dos campos.

### **AS IS TO BE OUTCOME**

Agora todos os campos aceitam formato String, reduzindo a possibilidade de erro.

Melhora da usabilidade

## **//// Nova API Rest Autotrac**

**THE PROBLEM**: A Autotrac fornecia o acesso à uma base de dados e após conectarmos consultamos a essa base, este método tem um custo mais elevado e será descontinuado pela autotrac.

### **THE HILL**

**Eu como** Product Owner **gostaria** implementar uma nova versão do provedor Autotract consumindo do API Rest **para** atualizarmos a tecnologia e promover a redução de custo.

 A Autotrac fornecia o acesso à uma base de dados e após conectarmos consultamos a essa base, este método tem um custo mais elevado e será descontinuado pela autotrac.

É possível receber sinal da autotrac, consumindo da API rest. Esta implementação reduz o valor por veículo pago para a autotrac.

### **AS IS TO BE OUTCOME**

- Redução de custo autotrac
- Atualização de tecnologia.

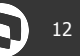

## **III** Na tela de localidade ter opção de deletar mais de uma **localidade**

**THE PROBLEM**: Não é possível deletar localidades em massa na tela de localidades

### **THE HILL**

**Eu como** usuário **gostaria** e ter a opção de deletar mais de uma localidade na tela de cadastro de localidades **para** que o processo de deleção seja realizado de maneira otimizada.

Não é possível deletar localidades em massa na tela de localidades

Em cadastros > Localidade é possível deletar as localidades através das opções selecionar localidades e deleção por planilha

### **AS IS TO BE OUTCOME**

- Melhora da usabilidade

## *NI* **Na tela de localidade ter opção de deletar mais de uma**  $\mathbf{Q}^{14}$ **localidade**

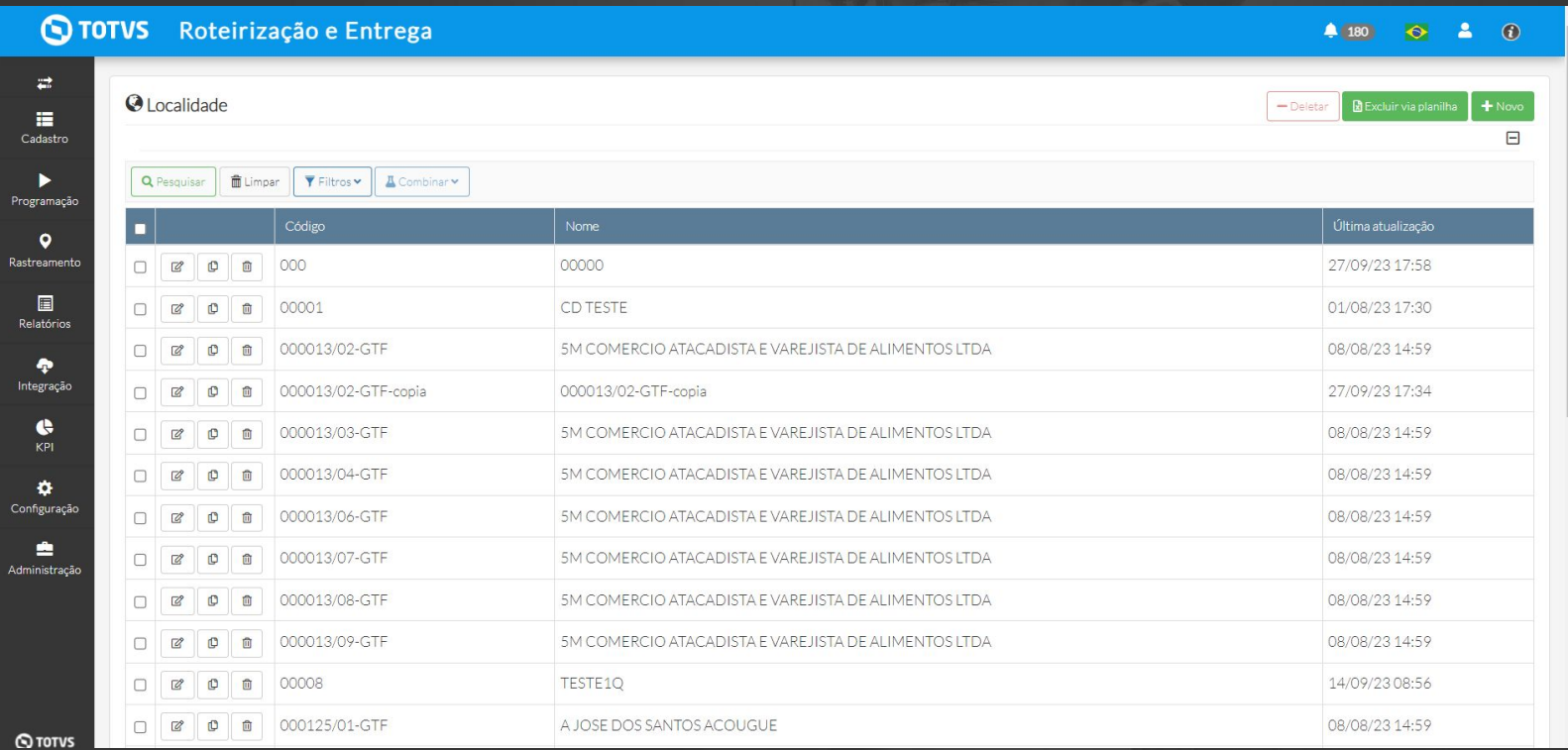

## <sup>15</sup> **Incluir informação do tipo de pedido no relatório de planejamento**

**THE PROBLEM**: O relatório de planejamento não possui a informação tipo de pedido

### **THE HILL**

**Eu como** usuário do TRE **gostaria** que seja incluído no relatório de planejamento a informação do cód do tipo de pedido **para** que eu tenha visibilidade desta informação em meus indicadores.

O relatório de planejamento não possui a informação tipo de pedido

### **AS IS TO BE OUTCOME**

Em relatórios > planejamento > o cliente pode filtrar viagens por cód do tipo de pedido e identificar no relatório esta informação.

- Maior credibilidade das informações.
- Melhora da usabilidade

## **//// Incluir informação de tipo de pedido no relatório de**  $\bigcirc$ **<sup>16</sup> planejamento**

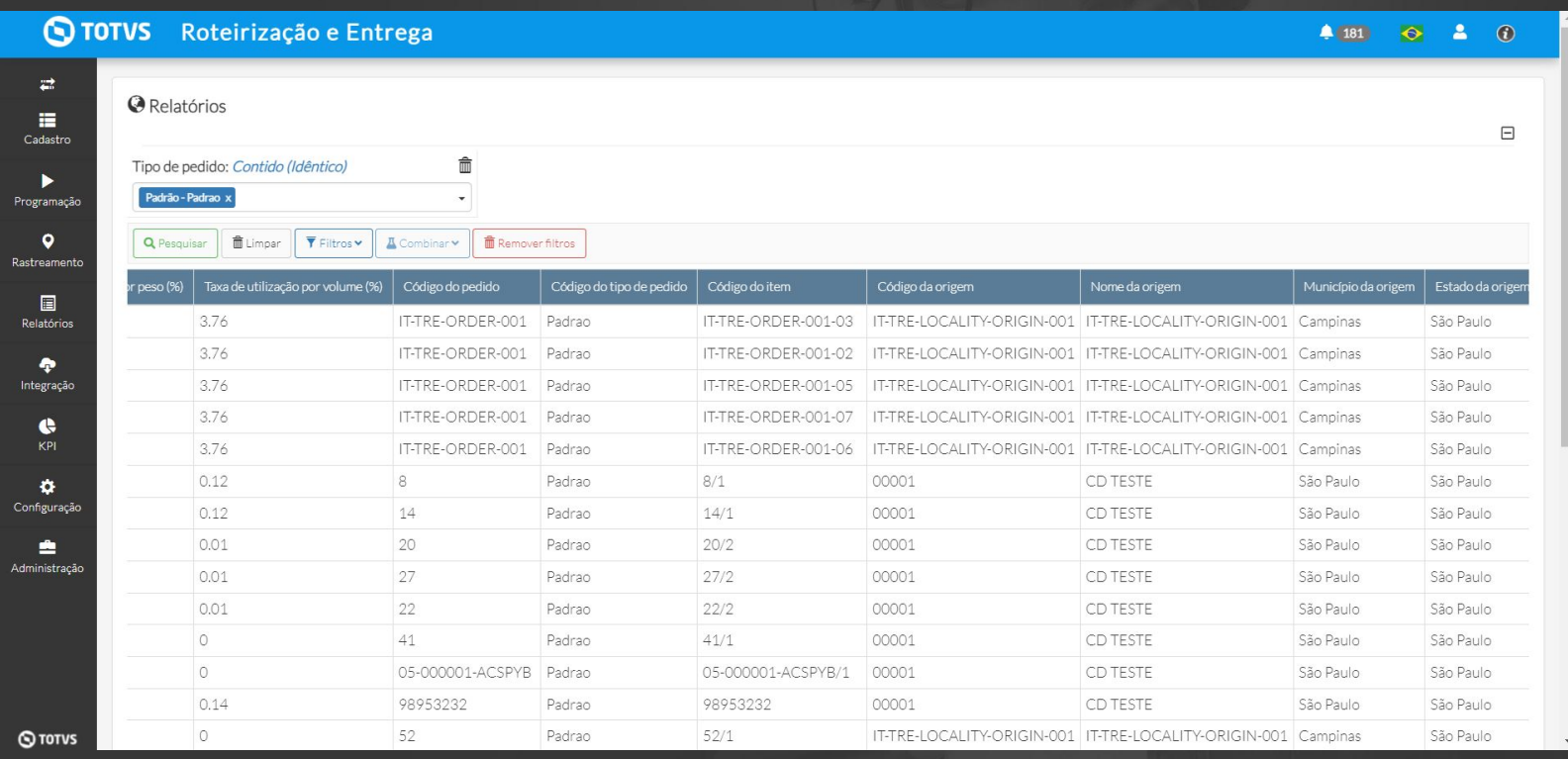

### <sup>17</sup> **Melhoria no status do monitoramento (Monitoráveis/ Transições e Resumo de transições)**

**THE PROBLEM**: A regra do status do semáforo é diferente em cada tela, e causa confusão no entendimento do usuário.

### **THE HILL**

**Eu como** Product Owner **gostaria** de padronizar a regra do status do semáforo das telas Monitoráveis presentation tree, Tela de transições e Resumo de transições **para** o usuário ter melhor entendimento do status de cada viagem e transição.

### **AS IS TO BE OUTCOME**

A regra do status do semáforo é diferente em cada tela.

As telas possuem a mesma regra de status para o semáforo.

- Maior credibilidade das informações.
- Melhora da usabilidade

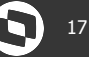

### <sup>18</sup> **Melhoria no status do monitoramento (Monitoráveis/ Transições e Resumo de transições)**

### **Quando a viagem estiver** *não iniciada* **e** *em andamento* **considera o horário agora.**

- No horário ( **Semáforo verde**): quando a viagem estiver em andamento **e** horário de agora for menor ou igual às datas limite (planejada) e estimada da transição.
- Atraso tolerável (**Semáforo amarelo**): data limite (planejada) da transição é menor que agora **e** data estimada da transição é maior que agora
- Atrasado (**Semáforo vermelho**): horário de agora é maior que a data limite (planejada) e estimada da transição, **e** qualquer outra regra diferente das demais.

### *Quando viagem finalizada considera o horário da finalização da viagem*

- No horário **(Semáforo verde)**: Horário de finalização **é** menor ou igual à data limite (planejada).
- Atrasado **(Semáforo vermelho):** Horário de finalização **é** maior que a data limite (planejada).

### **11/1 Melhoria no status do monitoramento (Monitoráveis/**  $\mathbf{Q}$ **<sup>19</sup> Transições e Resumo de transições)**

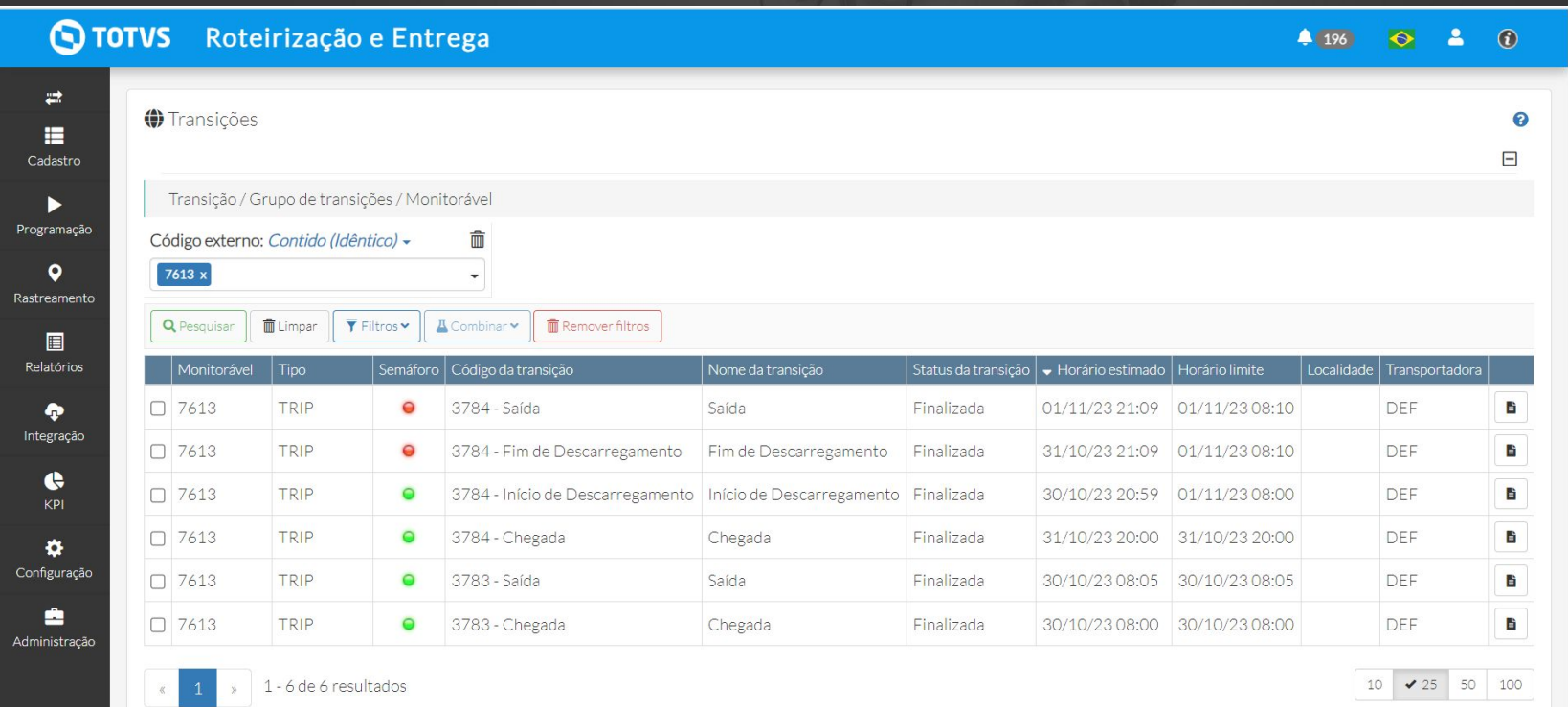

**Q**TOTVS

## **//// Routing sob demanda**

**THE PROBLEM**: Alto custo da otimização atual.

### **THE HILL**

**Eu como** Product owner **gostaria** que sejam realizados testes com o routing sob demanda ativo **para**  validar a usabilidade no TRE.

Utilizamos uma máquina para roteirização que fica ativa 24 horas por dia 7 dias por semana por cliente, que gera um alto custo de manutenção e implantação.

Com o routing sob demanda esta máquina só será utilizada quando ocorrer a otimização, possibilitando a alocação dinâmica de recursos, escalabilidade e redução dos custos de processamento das otimizações

### **AS IS TO BE OUTCOME**

- Maior economia
- Melhora da usabilidade Maior controle sobre a utilização.

## **Pedágio 21 de xuño 21 de xuño 21 de xuño 21 de xuño 21 de xuño 21 de xuño 21 de xuño 21 de xuño 21 de xuño 21**

**THE PROBLEM:** O sistema não traz as informações de pedágio para a viagem

### **THE HILL**

**Eu como** Cliente TRE **gostaria** de ter a visibilidade dos custos totais de pedágio em uma determinada viagem e também os valores de pedágio em cada trecho da viagem **para** ter maior visibilidade e assertividade quanto ao custo da minha operação.

O sistema não traz as informações de pedágio para a viagem.

Após configuração do pedágio no ambiente do cliente, será possível incluir o cálculo do pedágio na otimização ou optar por incluir a informação do pedágio em viagens específicas.

### **AS IS TO BE OUTCOME**

- Visibilidade se há pedágio na viagem
- Apresentação do valor total do pedágio de ida e volta e por trecho
- Apresentação do valor do pedágio no planejamento e na execução.
- Maior assertividade quanto ao custo da viagem.
- Ganho de competitividade

## **Pedágio 22 de xuño 22 de xuño 22 de xuño 22 de xuño 22 de xuño 22 de xuño 22 de xuño 22 de xuño 22 de xuño 22**

O que foi feito para a entrega do pedágio

- 1. Configuração do sistema para habilitar a funcionalidade
- 2. Atualização do cadastro de veículo para inclusão das informações do pedágio
- 3. Opção de incluir o pedágio na otimização ou em determinadas viagens
- 4. Nova coluna em Programação > Otimização para informar violação de pedágio
- 5. Cálculo de pedágio "manual" apenas para viagem com status "Em análise"
- 6. Retorno do pedágio com mensagens de sucesso ou falha
- 7. Inclusão da informação do pedágio nos relatórios de planejamento e rastreamento
- 8. Cache

## **//// Pedágio**

 $\rightleftarrows$ 

**E** 

Cadastro

ь

Programação

 $\bullet$ 

Rastreamento

目 Relatórios

۰ Integração

> $\bullet$ KPI

 $\bullet$ Configuração

â

Administração

 $4256$ 

 $\bullet$ 

 $\blacksquare$  $\odot$ 

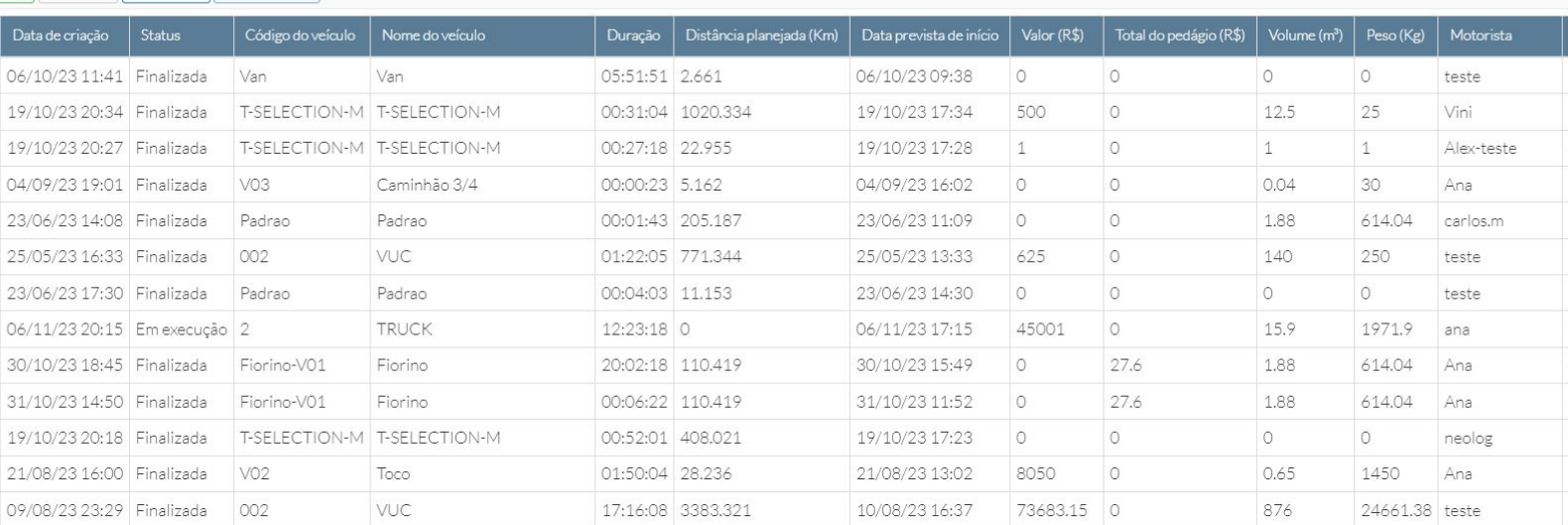

 $\circ$ 

 $\circ$ 

 $\circ$ 

 $\circ$ 

 $\circ$ 

3212.28

11873.01 0

05/09/23 16:30

05/09/23 16:28

19/10/23 17:43

24/08/23 16:25

26/10/23 17:44

12/07/23 14:36

25/05/23 17:32

 $\circ$ 

 $\circ$ 

 $\circ$ 

 $\circ$ 

 $\circ$ 

 $\circ$ 

 $\circ$ 

 $\circ$ 

 $0.31$ 

32

 $0.02$ 

2.98

 $\circ$ 

 $\circ$ 

 $\circ$ 

89.76

963.9

331.53

20

 $\circ$ 

Ana

Ana

teste

Ana

teste

teste

Anderson Teste

00:00:11 25.538

00:01:10 20.748

00:18:24 628.142

00:00:25 244.125

18:43:00 4.338

00:08:22 329.83

23:54:14 101.067

### **S TOTVS** Roteirização e Entrega

Data de criaca

**Q** Pesquisar

Código

6853

7363

7365

5358

2555

1555

2511

8253 7805

7854

7361

4851

4303

5403

5413

7367

5002

7605

3202

1554

05/09/23 18:44 Finalizada

05/09/23 19:27 Finalizada

19/10/23 20:41 Finalizada

24/08/23 19:25 Finalizada

26/10/23 20:43 Finalizada

12/07/23 17:36 Finalizada

25/05/23 20:32 Finalizada

Fiorino-V01

Fiorino-V01

VO<sub>3</sub>

 $O1$ 

 $O1$ 

Padrao

Fiorino

**TOCO** 

Fiorino

**TOCO** 

Padrao

T-SELECTION-M T-SELECTION-M

Caminhão 3/4

**面Limpar ▼ Filtros > A Combinar >** 

**Q** TOTVS

## *III* **Alteração do nome "Previsto" para "Planejado" nas telas do TRE (S) 24**

**THE PROBLEM:** A mesma informação está sendo passada com labels diferente no planejamento e na execução.

### **THE HILL**

**Eu como** Product Owner **gostaria** de alterar a label "Previsto" por "Planejado" em todas as telas do TRE **para** padronizar essa informação no sistema, considerando que em algumas telas está refletindo como horário "previsto" e em outras telas como horário "planejado".

A mesma informação é passada com labels diferente (planejado e previsto).

A alteração do nome "previsto" para "planejado" reflete em algumas telas da execução como: - Rastreamento > Monitoráveis - Rastreamento > Rastreamento - KPI > Acompanhamento de Entrega

### **AS IS TO BE OUTCOME**

Padronização do sistema - Melhora da usabilidade

## **Alteração do nome "Previsto" para "Planejado" nas telas do TRE** &

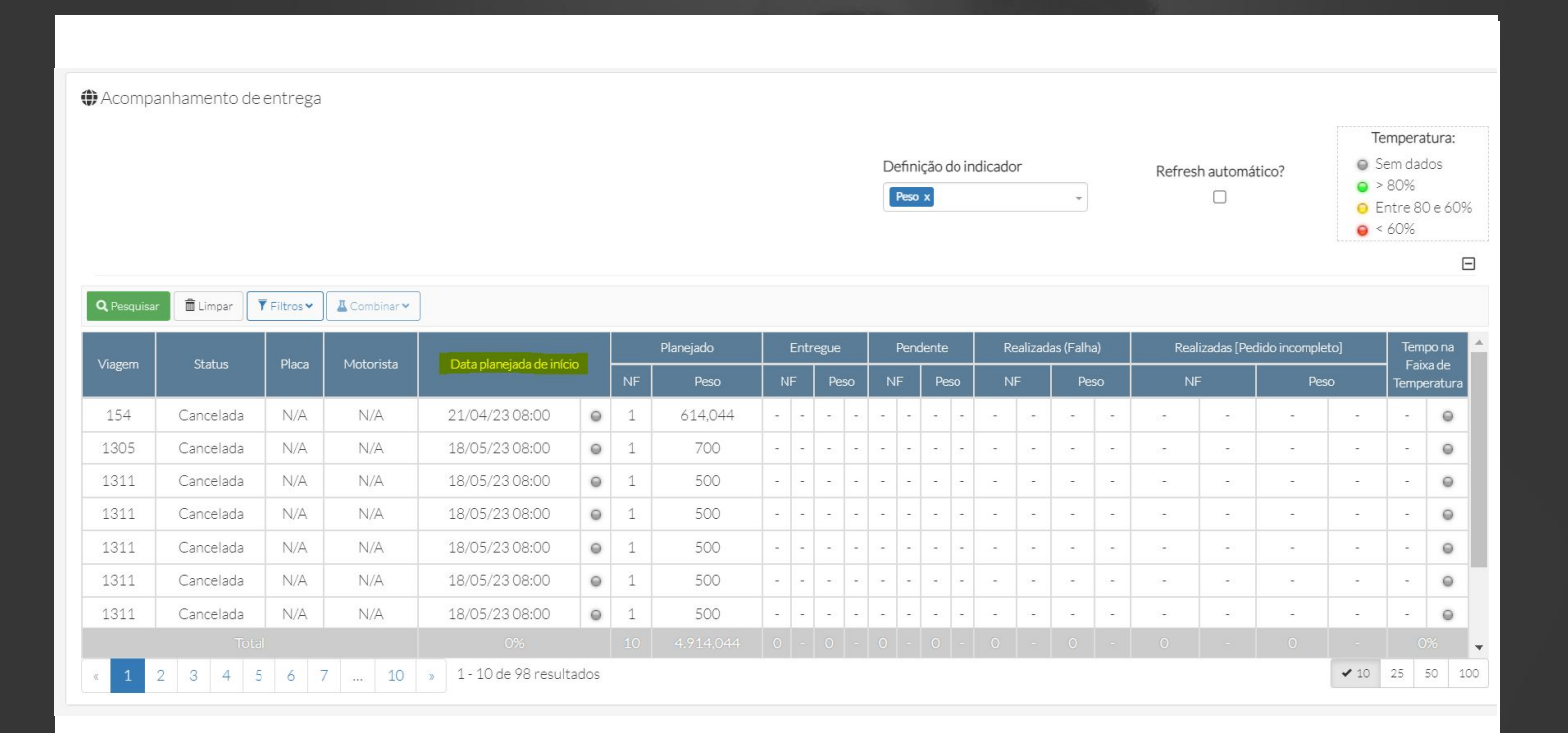

## **Criar validadores de capacidade mínima para o veículo [Ullian]** <sup>26</sup>

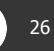

**THE PROBLEM:** Sem a informação de capacidade mínima do veículo não é possível evitar que um veículo com pouca carga seja alocado em uma viagem, podendo causar prejuízo para o cliente.

### **THE HILL**

**Eu como** Cliente do TRE **gostaria** de incluir informações de capacidade mínima do veículo **para** que o sistema valide essas informações durante a otimização para alocar o veículo mais adequado a viagem, evitando prejuízo na operação.

No cadastro de veículo só tem campos para informação de capacidade máxima do veículo.

No cadastro do veículo o usuário poderá incluir as informações de capacidade mínima do veículo como: Peso, volume e valor.

### **AS IS TO BE OUTCOME**

- Alocação de veículo mais assertivo com base nas configurações do cliente Possibilidade de redução de custo na operação do cliente.

## *III* **Criar validadores de capacidade mínima para o veículo [Ullian]**  $\mathbf{Q}$ **<sup>27</sup>**

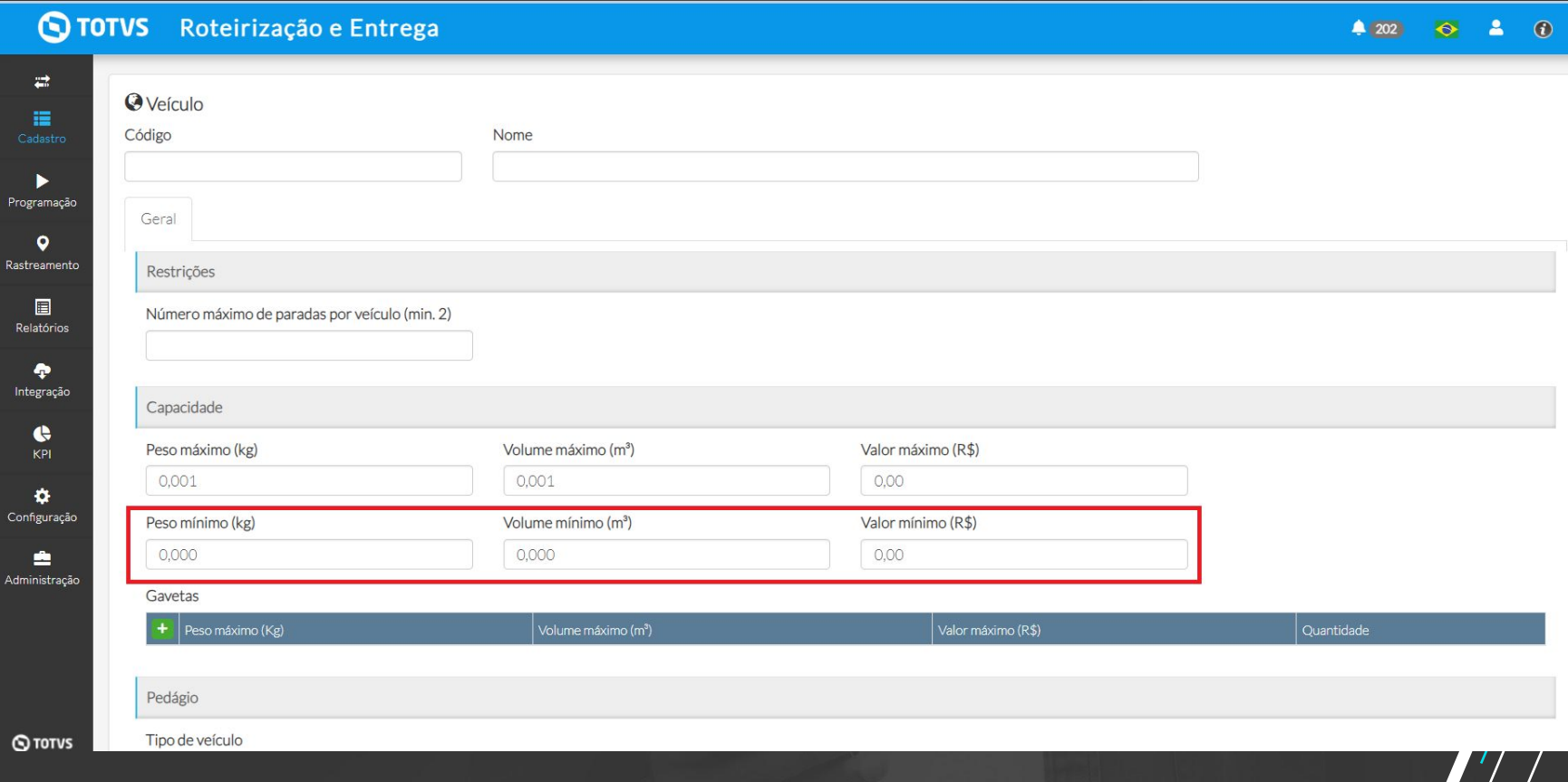

### **//// Mostrar KM de uma parada a outra**

**THE PROBLEM:** A informação de distância (km) é apresentada apenas nos detalhes da viagem e não separa quando há distância de retorno a primeira parada.

### **THE HILL**

**Eu como** Product Owner **gostaria** de incluir a informação de distância entre as paradas e separar o km de ida e de volta da viagem **para** que o usuário tenha visibilidade dessas informações de maneira simplificada.

A informação de distância é apresentada nos detalhes da viagem e é a soma da distância de ida e de volta a primeira parada.

As informações de distância (km) da viagem são apresentadas nos detalhes da viagem, separando o KM de ida e o KM de volta quando há retorno a primeira parada e também é possível identificar o KM de uma parada para outra pois essa informação também é apresentada nas informações da parada.

### **AS IS TO BE OUTCOME**

- Melhoria na usabilidade

## //// Mostrar KM de uma parada a outra

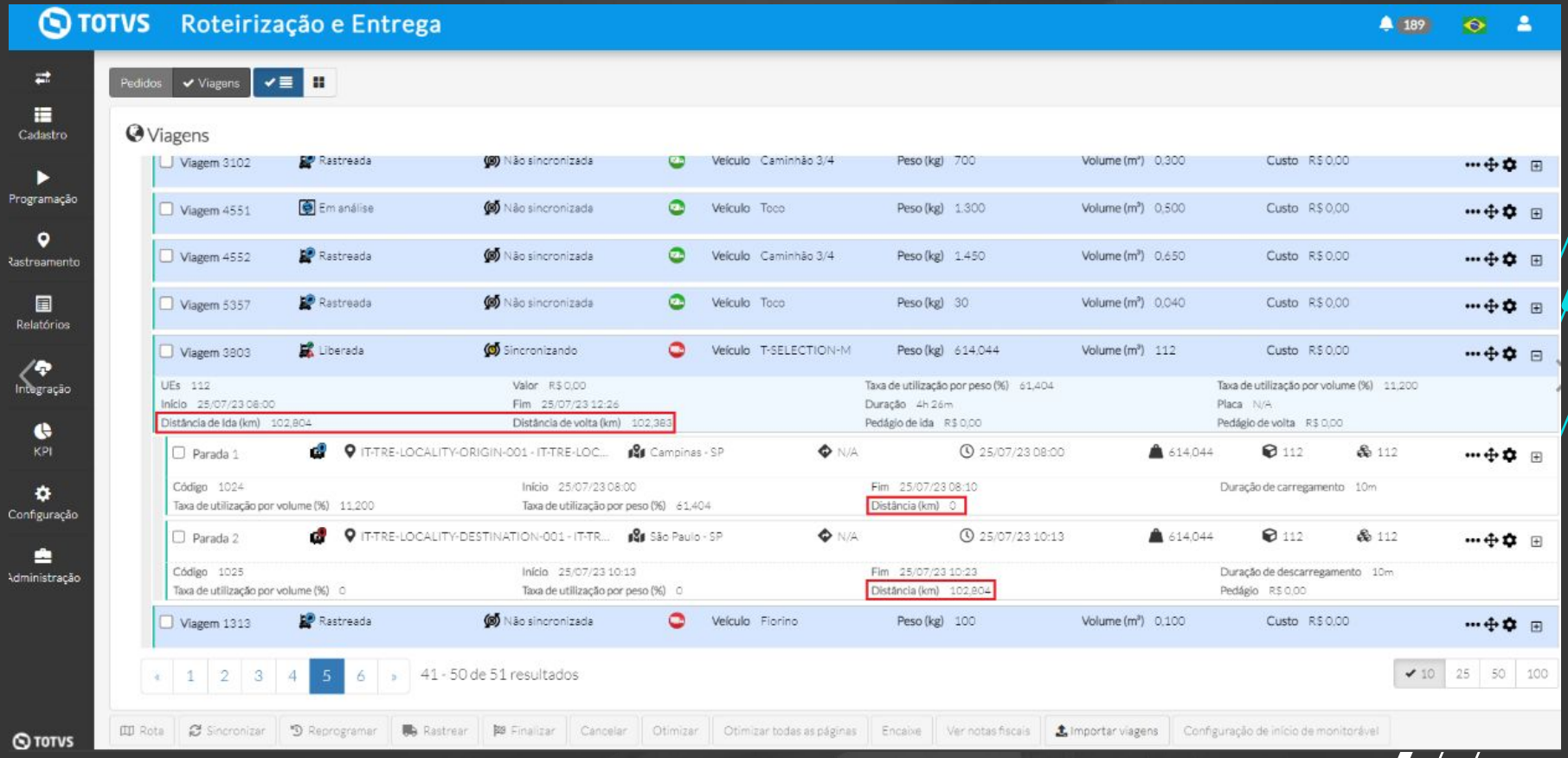

## **M/ Melhorias na tela resumo de entregas**

- 1. Deixar um período de data fixo e preenchido nos filtros
- 2. Melhoria nos totalizadores da tela
- 3. Sinalizar na tela quando a transição de chegada na localidade for realizada

**Outcome: Melhoria na usabilidade**

## **MICE 19 AU Melhorias na tela resumo de entregas - AS IS** 80 AU CO 31

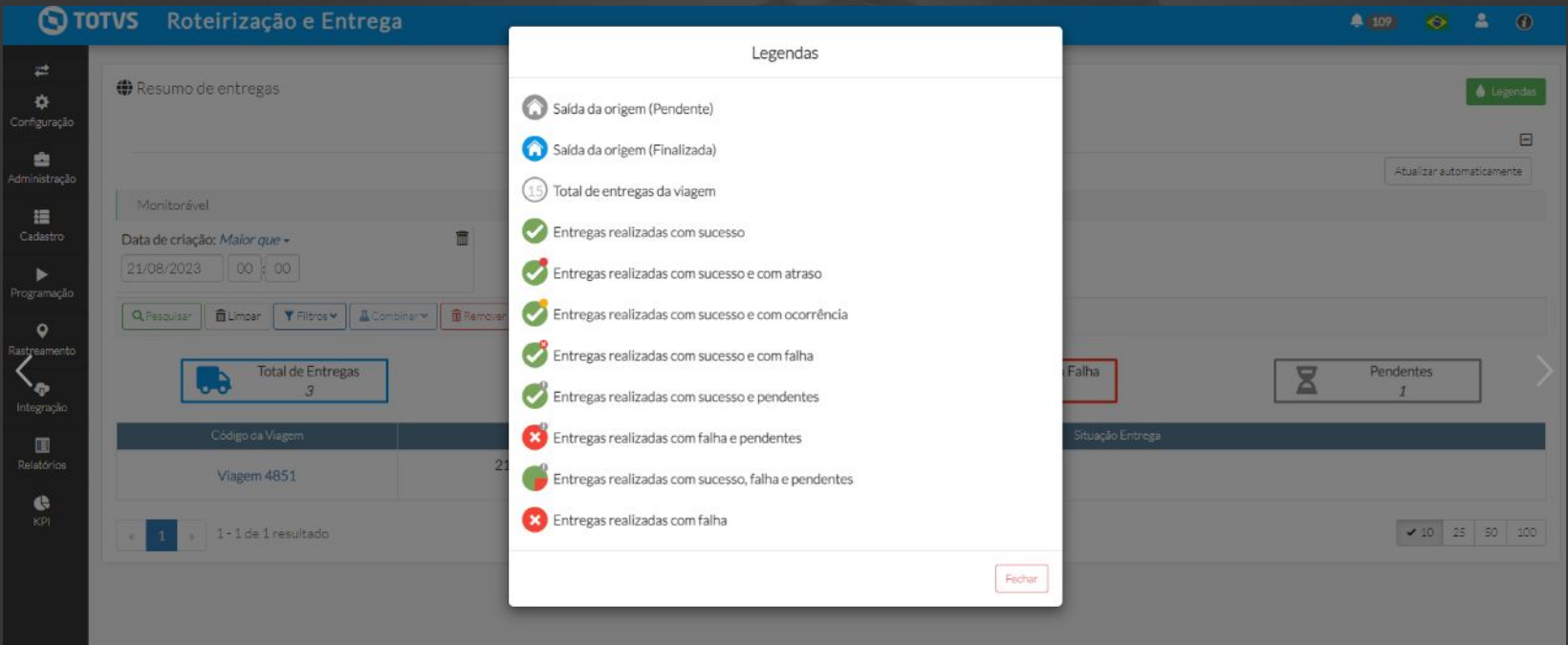

 $Q$  rorvs

## **MICHORIAS NA TELA RESUMO de entregas - TO BE**

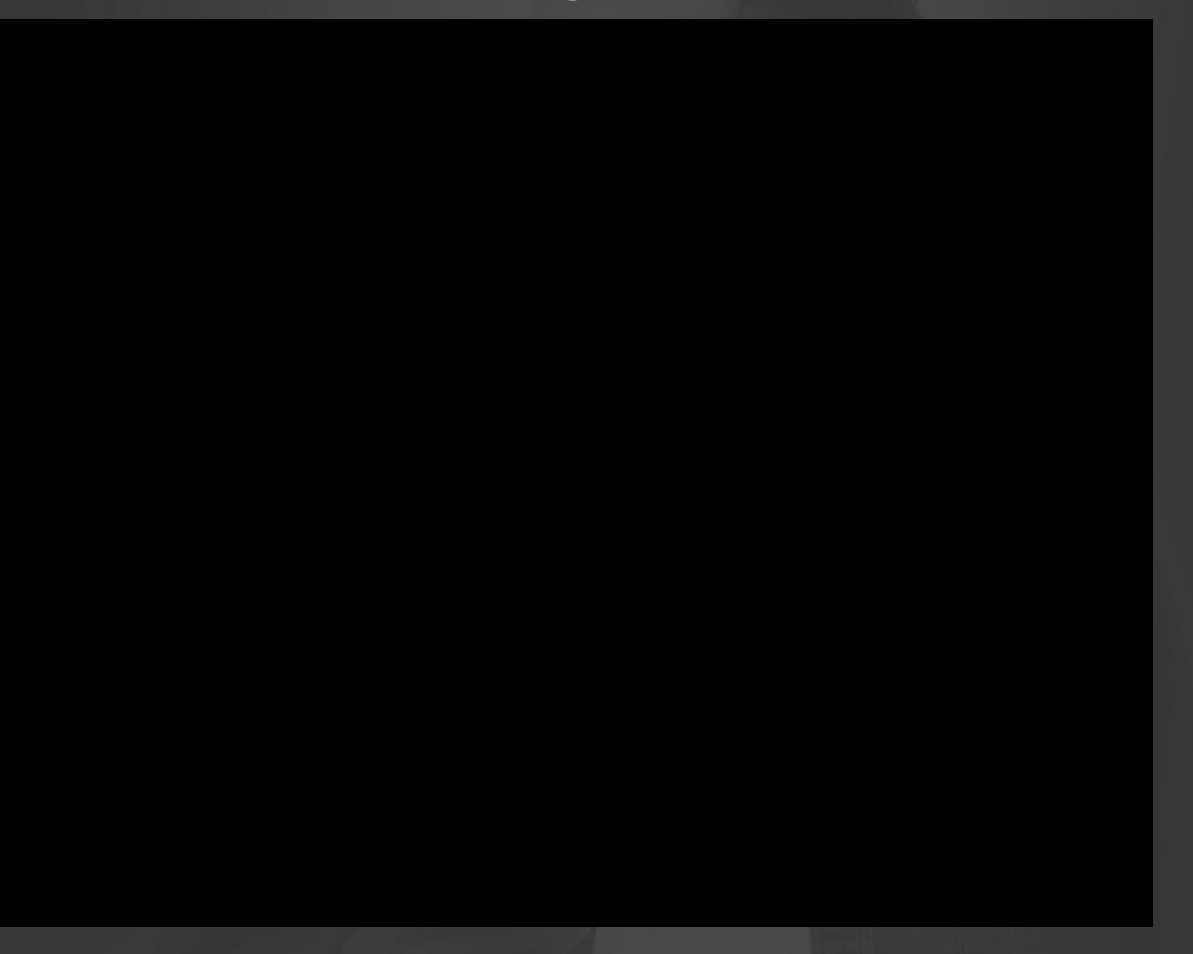

## *III* **Regionalização e de la construction de la construction de la construction de la construction de la construction de la construction de la construction de la construction de la construction de la construction de la co**

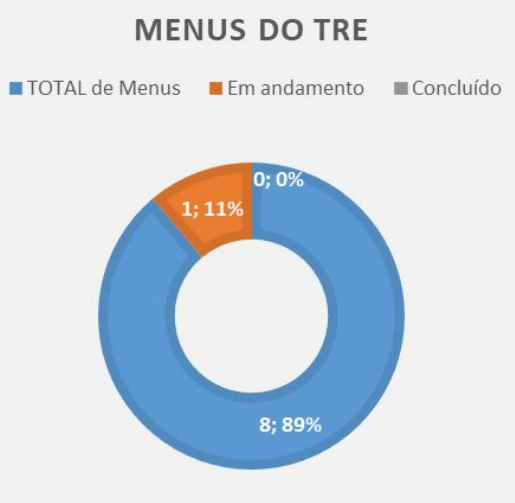

### MENU CONFIGURAÇÃO

■ TOTAL de Sub menus ■ Em Andamento ■ Concluído

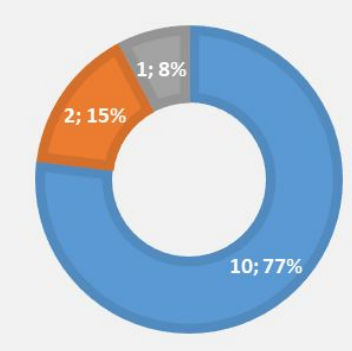

## **//// Manutenções**

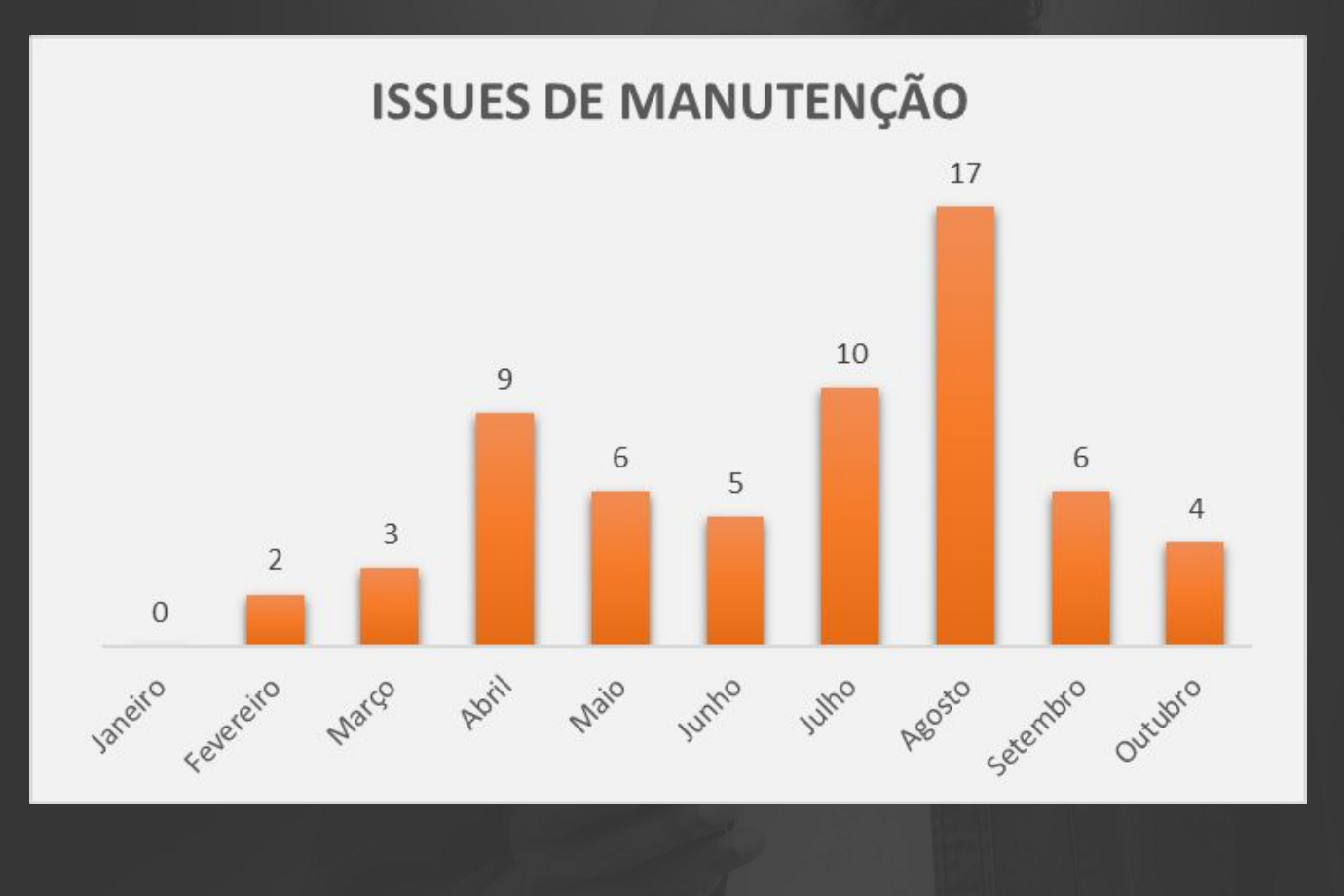

 $\bm{\Theta}$ 34